# **Catalyst** Innovations in Care Delivery

## Innovations in

### **STAY** CONNECTED

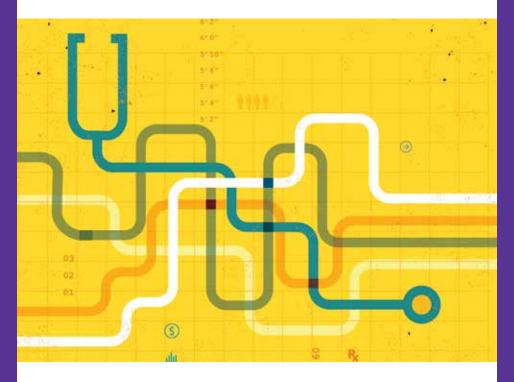

With your NEJM Catalyst account, you can now access your institution subscription remotely. Seamlessly pair your account, rather than devices.

catalyst.nejm.org

### TEJM Innovations in Catalyst Care Delivery

Take advantage of full access to NEIM Catalyst Innovations in Care Delivery.

Simply sign in to or create your NEJM Catalyst account using any device — phone, tablet, laptop, desktop — while simultaneously within your organization's network. Your institution's access rights will be automatically applied to your NEJM Catalyst account for a period of 180 days.

Stay informed with NEJM Catalyst Connect. The most current actionable ideas and practical innovations delivered weekly straight to your inbox.

catalyst.nejm.org

### HOW TO CREATE A FREE NEJM CATALYST ACCOUNT

Log into your institution's network, then go to Catalyst.nejm.org and click on "Create Account."

STEP 1

- Enter your email address
- Create a password

STEP 2

Enter your name

STEP 3

 Enter your professional information

STEP A

• Enter your country

STEP 5

• Complete you registration

Don't forget to sign in to your account via your institution's network every 180 days to continue remote access.

Visit with your librarian for more information.

catalyst.nejm.org